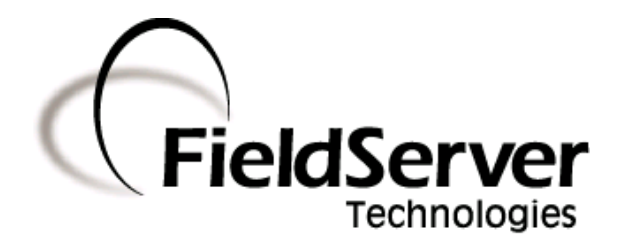

### Driver Manual (Supplement to the FieldServer Instruction Manual)

## FS-8700-39 EST3 ECP

#### APPLICABILITY & EFFECTIVITY

Effective for all systems manufactured after September 2008

Driver Version: 1.08 Document Revision: 5

## **TABLE OF CONTENTS**

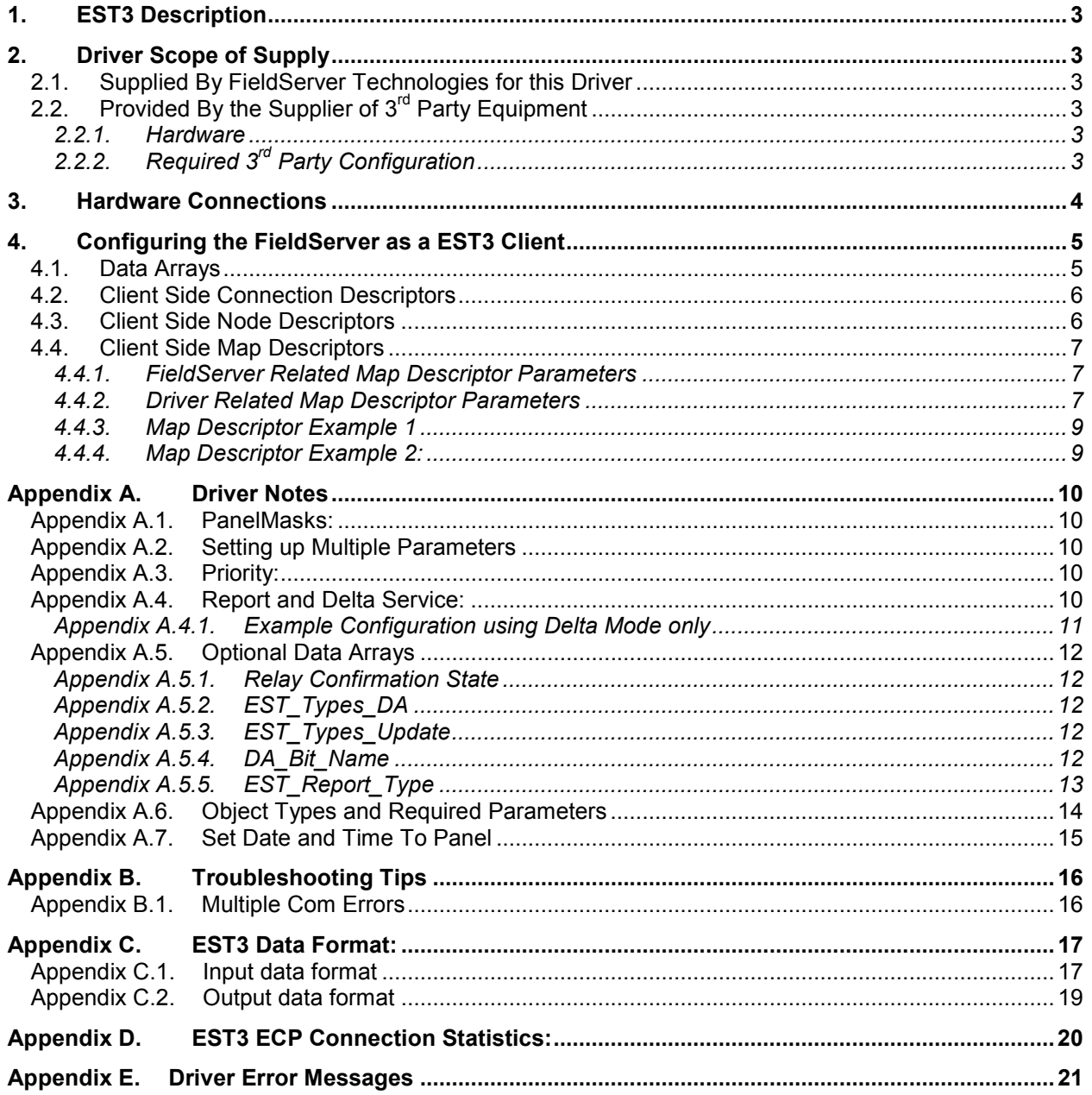

#### 1. EST3 Description

The EST3 External Communications Protocol (ECP) driver allows the FieldServer to transfer data to and from EST devices over RS-232 or RS-485 (with converter) serial ports using the EST3 ECP protocol. In the EST application the FieldServer always emulates a Client.

The FieldServer makes use of the following ECP Services:

Read Operations:

- Report Service
- Delta Service
- Write Operations:
- Command Service

All read points are continually updated using the Report Service; response times are enhanced using Delta Service broadcasts by the EST3 panel.

The information that follows describes how to expand upon the factory defaults provided in the configuration files included with the FieldServer.

#### 2. Driver Scope of Supply

#### 2.1. Supplied By FieldServer Technologies for this Driver

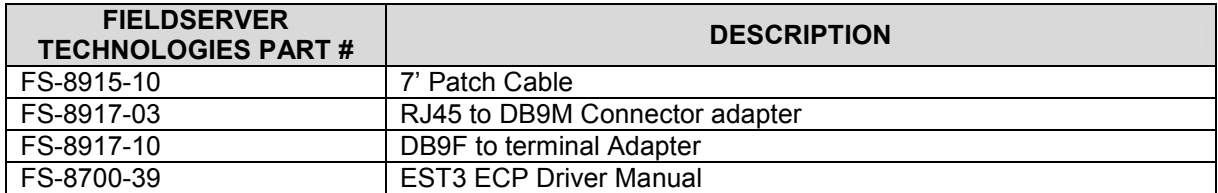

#### 2.2. Provided By the Supplier of  $3<sup>rd</sup>$  Party Equipment

#### 2.2.1. Hardware

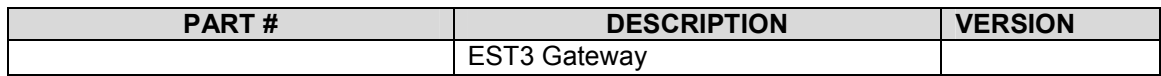

#### 2.2.2. Required 3<sup>rd</sup> Party Configuration

The EST3 panel has to be set into the "Gateway Mode" using the EST3 Configuration tool (3- SDU)

Possible Protocols

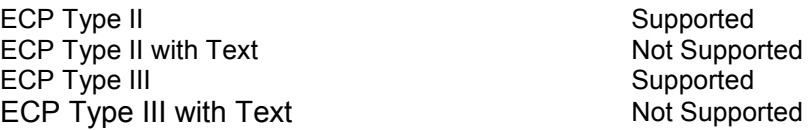

#### 3. Hardware Connections

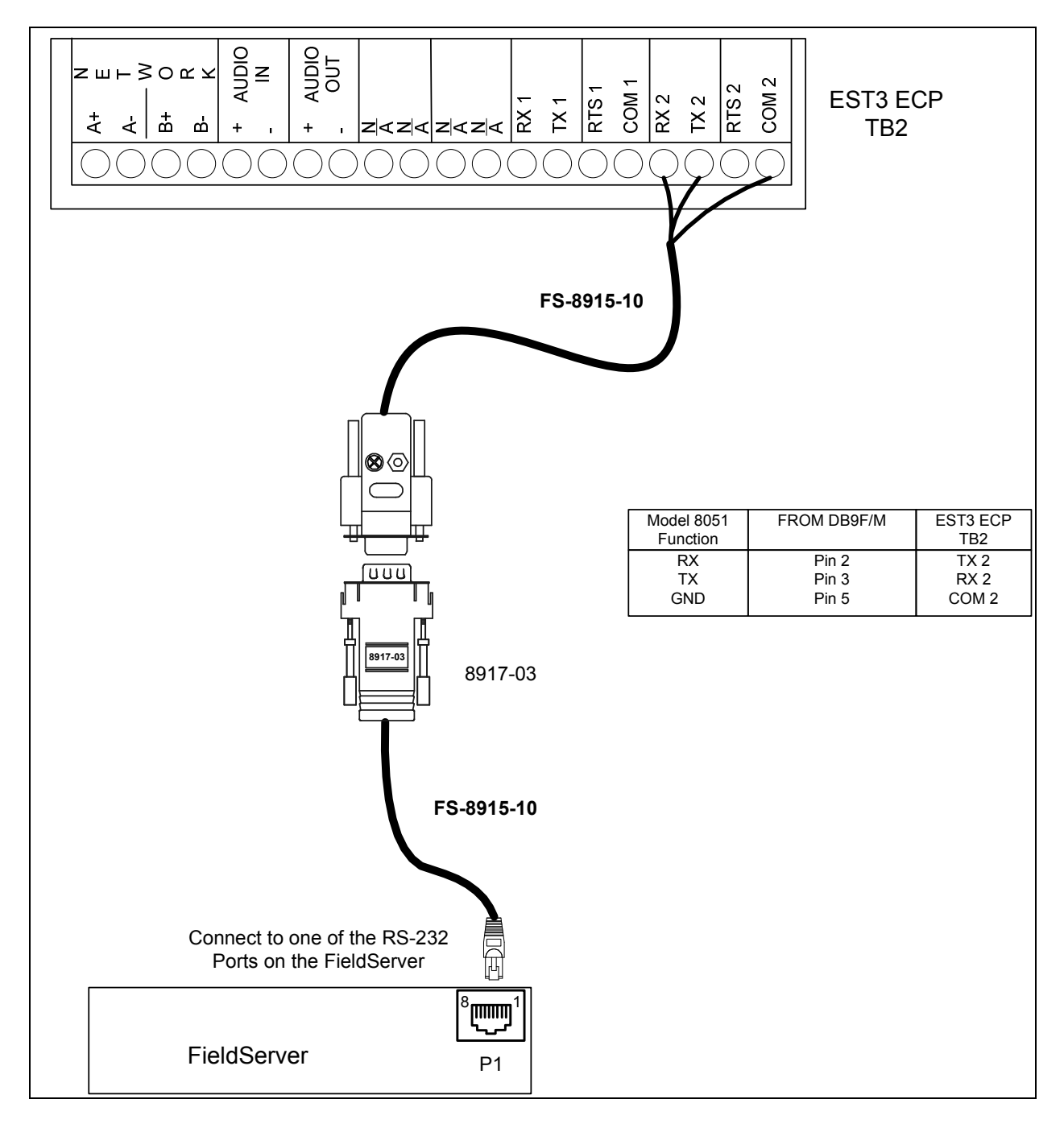

#### 4. Configuring the FieldServer as a EST3 Client

For a detailed discussion on FieldServer configuration, please refer to the FieldServer Configuration Manual. The information that follows describes how to expand upon the factory defaults provided in the configuration files included with the FieldServer (See ".csv" sample files provided with the FieldServer).

This section documents and describes the parameters necessary for configuring the FieldServer to communicate with an EST3 Server.

#### 4.1. Data Arrays

The configuration file tells the FieldServer about its interfaces, and the routing of data required. In order to enable the FieldServer for EST3 communications, the driver independent FieldServer buffers need to be declared in the "Data Arrays" section, the destination device addresses need to be declared in the "Client Side Nodes" section, and the data required from the servers needs to be mapped in the "Client Side Map Descriptors" section. Details on how to do this can be found below.

Note that in the tables, \* indicates an optional parameter, with the **bold** legal value being the default

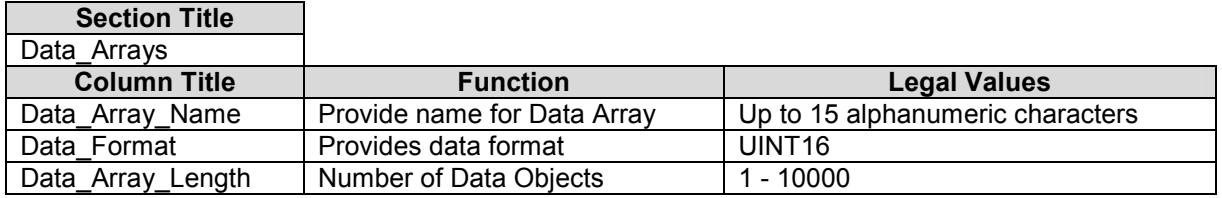

#### Example

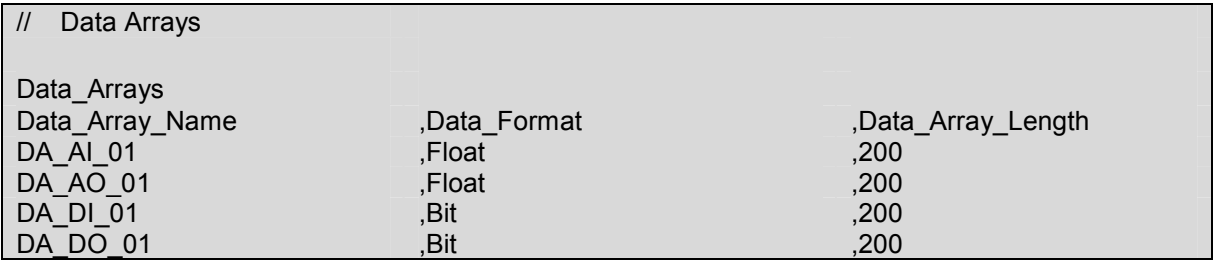

#### 4.2. Client Side Connection Descriptors

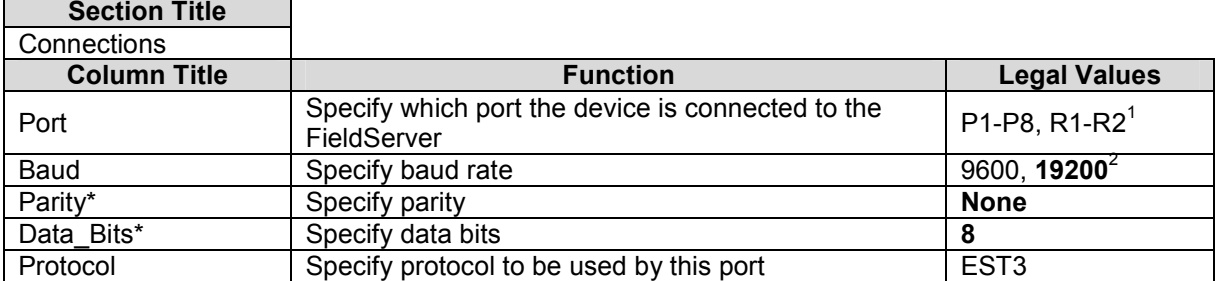

#### Example

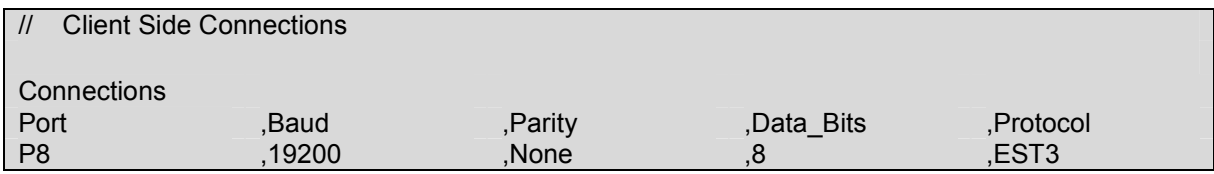

#### 4.3. Client Side Node Descriptors

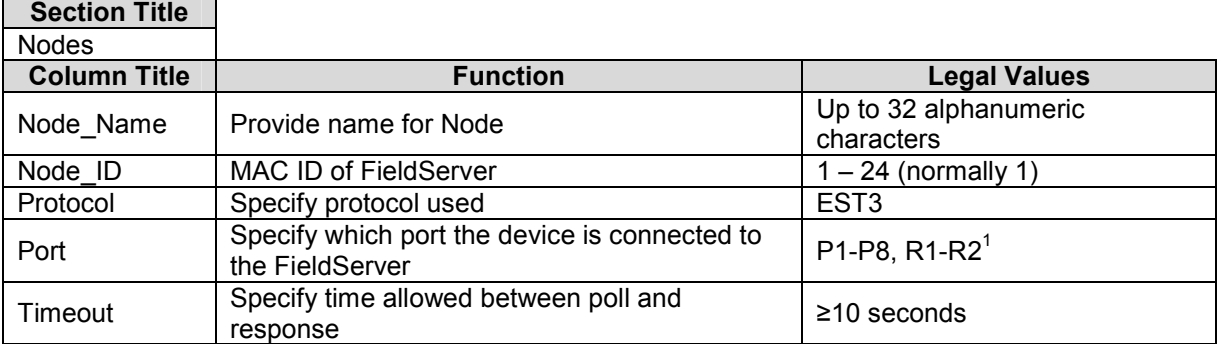

#### **Example**

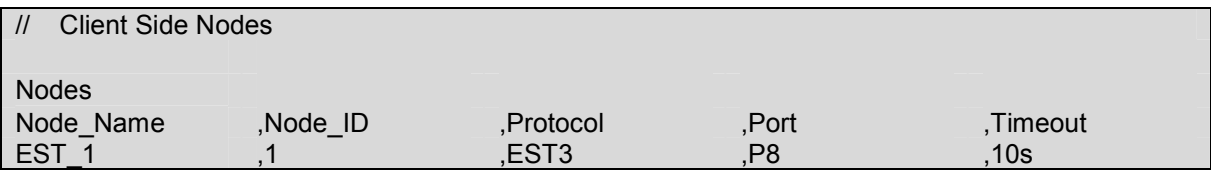

<sup>————————————————————&</sup>lt;br><sup>1</sup> Not all ports shown are necessarily supported by the hardware. Consult the appropriate Instruction

manual for details of the ports available on specific hardware.<br><sup>2</sup> Edwards Recommends 19200-baud minimum in order to prevent buffer overruns in the EST3 panel

FieldServer Technologies 1991 Tarob Court Milpitas, California 95035 USA Web: www.fieldserver.com Tel: (408) 262 2299 Fax: (408) 262 2269 Toll Free: (888) 509 1970 email: support@fieldserver.com

#### 4.4. Client Side Map Descriptors

#### 4.4.1. FieldServer Related Map Descriptor Parameters

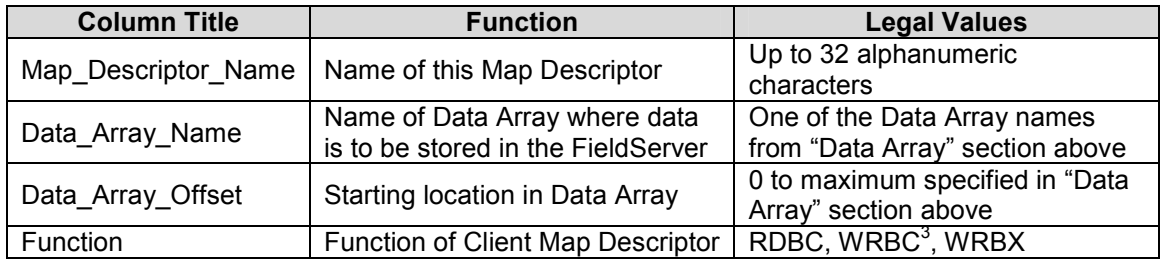

#### 4.4.2. Driver Related Map Descriptor Parameters

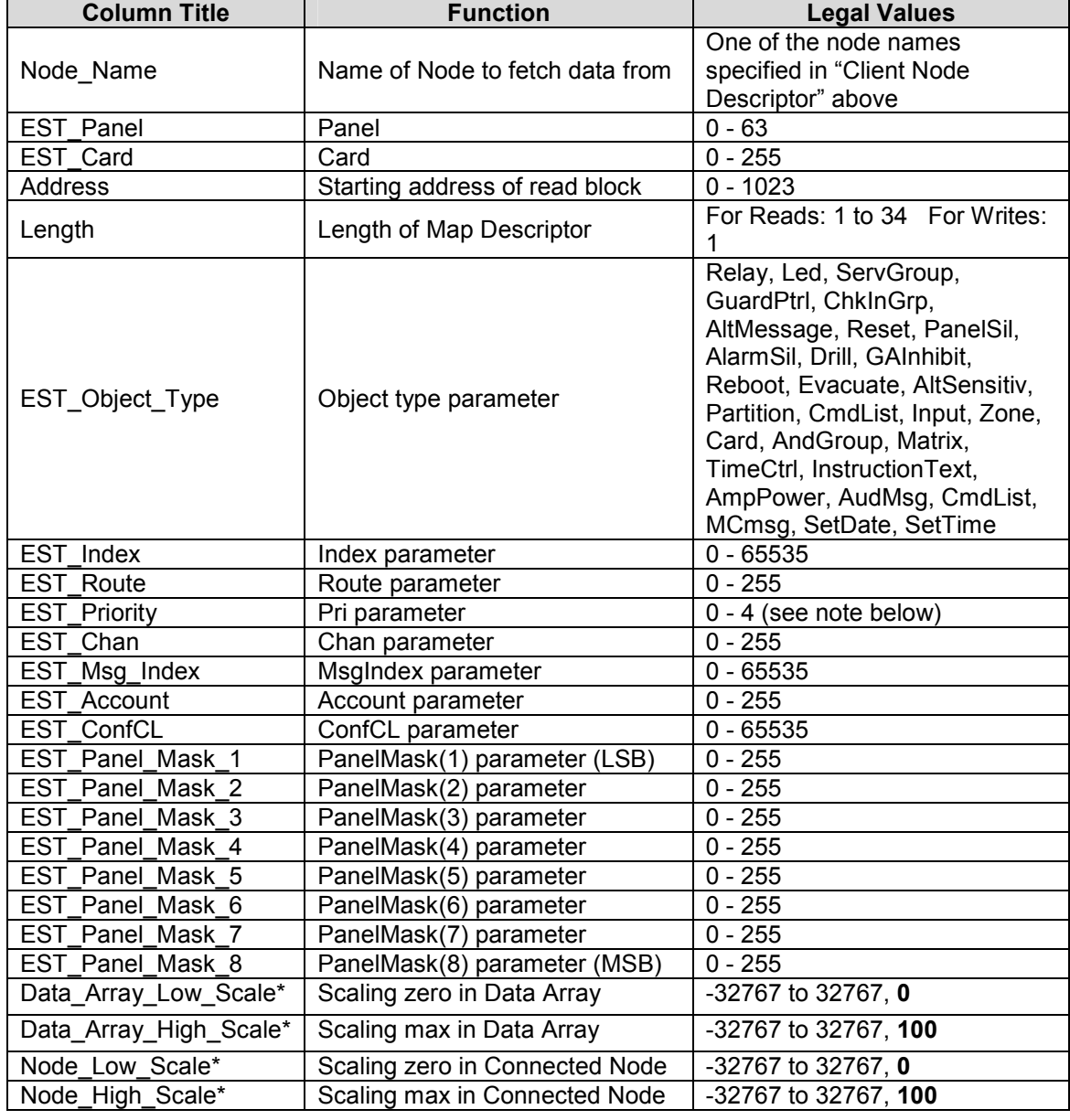

3 WRBC is not recommended, as startup values may be invalid

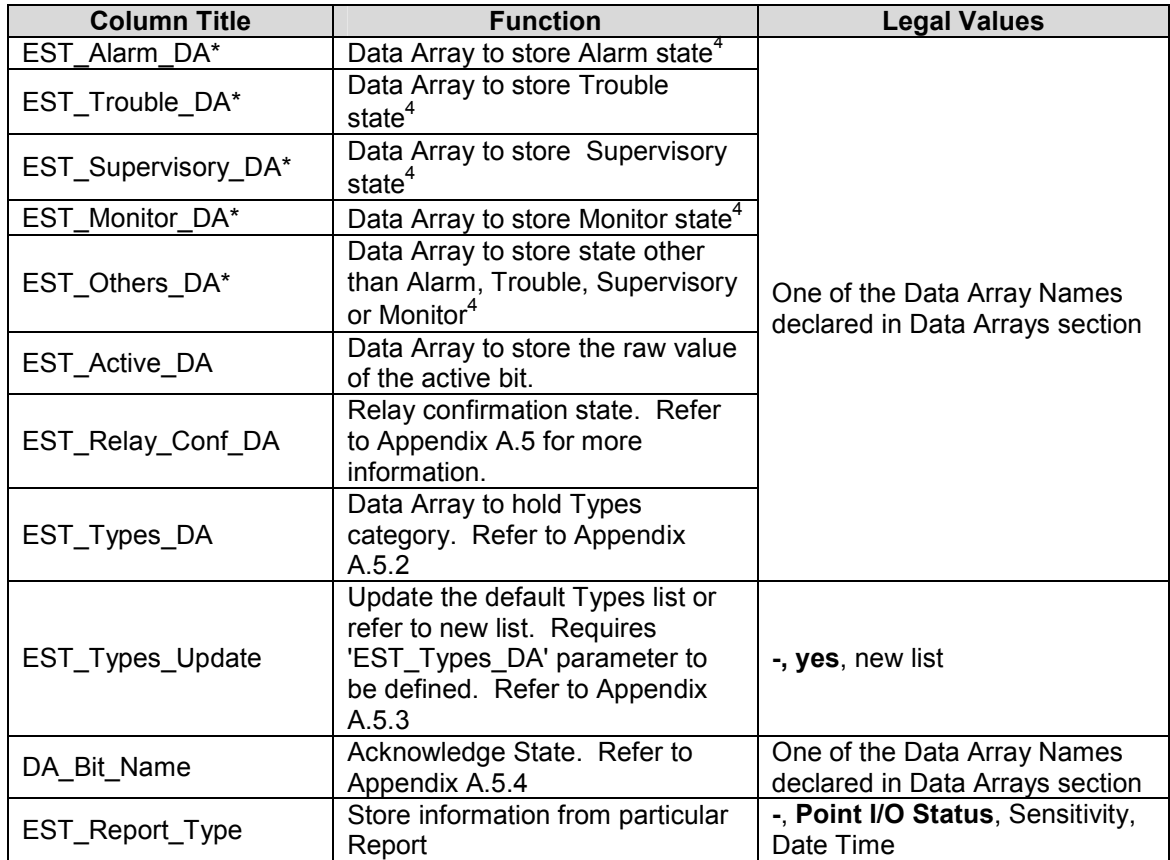

 4 Refer to Appendix A.4 and Section 4.4.4

FieldServer Technologies 1991 Tarob Court Milpitas, California 95035 USA Web: www.fieldserver.com Tel: (408) 262 2299 Fax: (408) 262 2269 Toll Free: (888) 509 1970 email: support@fieldserver.com

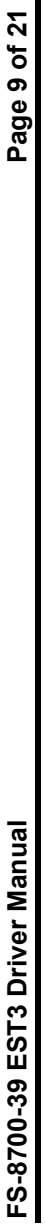

# 4.4.3. Map Descriptor Example 1 **Map Descriptor Example 1** 4.4.3.

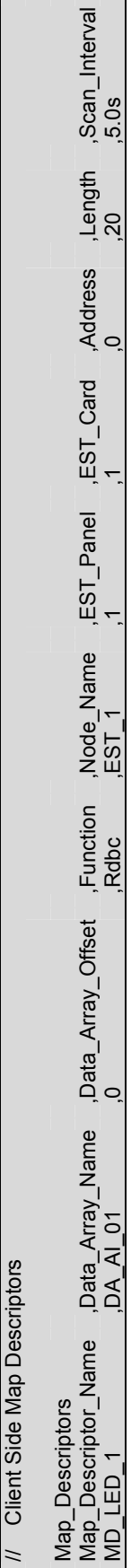

# 4.4.4. Map Descriptor Example 2: Map Descriptor Example 2: 4.4.4.

This Map Descriptor will cause the specified EST point to be read every 50 seconds (subject to throughput constraints); the full 16-bit status<br>values received from regular polls will be stored in Data Array DA\_AI\_01 at off This Map Descriptor will cause the specified EST point to be read every 50 seconds (subject to throughput constraints); the full 16-bit status values received from regular polls will be stored in Data Array DA\_AI\_01 at offsets 0 – 19, and the Alarm, Trouble, Supervisory, Monitor or Other status (received by regular poll, or Delta message) will be stored in Data Arrays TROUBLES and ALARMS, SUPERVISORY, MONITOR, OTHERS also at offsets 0 – 19. Refer also to Appendix C.

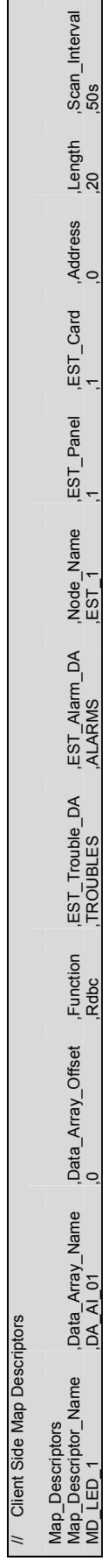

#### Appendix A. Driver Notes

#### Appendix A.1. PanelMasks:

The 8 PanelMask parameters combine to form a 64-bit field in which each bit denotes an EST panel in the network. Commands that use the PanelMasks are executed by each panel for which the corresponding bit is set. The Map Descriptor need only define non-zero bytes in the PanelMask. Typically this will be EST\_Panel\_Mask\_1 with a value of 1.

#### Appendix A.2. Setting up Multiple Parameters

The multiple parameters required by a command must be stored in consecutive locations in the Data Array specified by the Map Descriptor, starting at the specified Data\_Array\_Offset. All parameters must be set up before the EST command is executed. This is done using a Block Write (if supported by the protocol originating the data) – all parameters are set up in a single write operation, and the EST command is triggered with all values in place.

#### Appendix A.3. Priority:

The write priority has the possible values of Set, Latch, Low, Medium, and High. These are encoded as 00h, 01h, 02h, 03h and 04h respectively.

#### Appendix A.4. Report and Delta Service:

The EST ECP3 Report and Delta services report point status slightly differently. The FieldServer EST3 driver deals with these differences as follows:

#### • Report Service (regular polling):

The full 16-bit point status is stored to the Read Map Descriptor's Data Array. If optional Data Arrays are configured, then the point status is also interpreted according to its Alarm, Trouble, Supervisory or Monitor status and the corresponding Data Array is updated. See Appendix A.5 for detail.

#### • Delta Service (unsolicited messages):

Delta Service messages do not provide the same 16-bit status value as supplied by the Report Service. For this reason, ONLY the optional Data Arrays will be updated when a Delta message is received. Delta messages will therefore only have an effect when optional Data Arrays have been configured. See 0 for detail.

# Appendix A.4.1. Example Configuration using Delta Mode only Example Configuration using Delta Mode only Appendix A.4.1.

Note: It is recommended that at least one active Map Descriptor is defined to alert the Driver if the connection fails. As many passive Note: It is recommended that at least one active Map Descriptor is defined to alert the Driver if the connection fails. As many passive Clients as desired can then be appended. Clients as desired can then be appended.

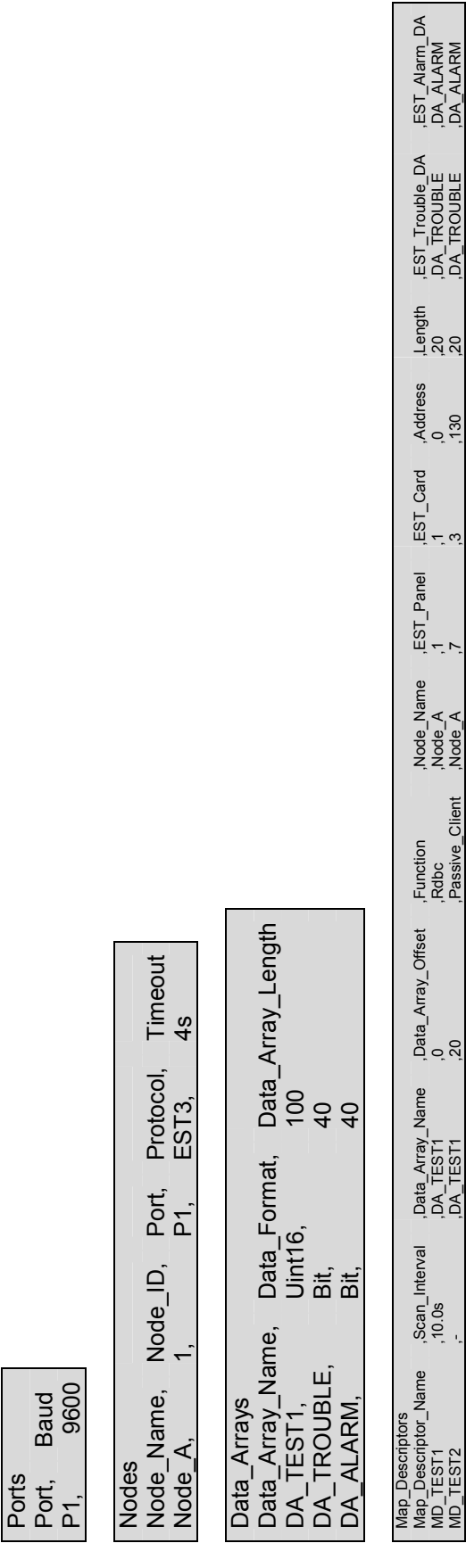

MD\_TEST1 ,00, ,000, ,000, ,000, ,000, ,000, ,000, ,000, ,000, ,000, ,000, ,000, ,000, ,000, ,00, ,00, ,00, ,00, ,00, ,00, ,00, ,00, ,00, ,00, ,00, ,00, ,00, ,00, ,00, ,00, ,00, ,00, ,00, ,00, ,00, ,00, ,00, ,00, ,00, ,00,

#### Appendix A.5. Optional Data Arrays

When optional parameters (EST\_Alarm\_DA, EST\_Trouble\_DA, EST\_Supervisory\_DA, or EST Monitor DA) are used, the driver automatically separates the Alarm Trouble, Supervisory, and Monitor bit from the incoming EST message and places the bit(s) in these Data Arrays at the same offset as the incoming message. Other types can be stored in EST\_Others\_DA Data Array. Only one Data type will be reported as active at a particular time; i.e. if Alarm is reported Driver will set Alarm bit and reset corresponding bits from Trouble, Supervisory and Monitor Data Arrays. The Driver does not correlate Other types with Alarm, Trouble, Supervisory or Monitor types. For different point types the active bit has a different meaning. If the user is interested in the meaning, the EST Supervisory DA Data Array should be configured. If the user is interested in the raw value of the Active bit, the data array EST\_Active\_DA should be configured.

#### Appendix A.5.1. Relay Confirmation State

The driver can store the relay confirmation state of a point in a Data Array under the parameter EST\_Relay\_Conf\_DA parameter.

0 - Relay state is not confirmed; 1 – Relay state confirmed.

#### Appendix A.5.2. EST\_Types\_DA

If it is necessary to override the default Types and Category list (Appendix C.1) the EST\_Types\_DA parameter should be used.

#### Example:

 $\overline{\phantom{a}}$ 

To put HEAT type into the "Monitor" category where all other defaults remain the same, preload the data array as follows:

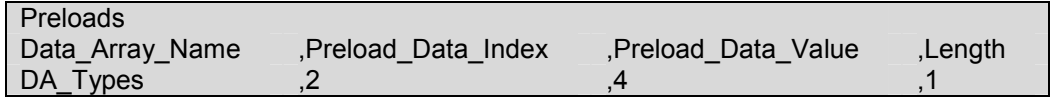

Preload\_Data\_Index is the type of device and Preload\_Data\_Value holds the category for the specified device type. The legal values for Preload Data Value are listed below

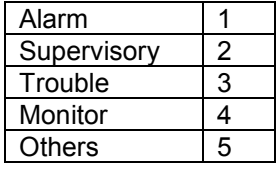

#### Appendix A.5.3. EST\_Types\_Update

If this parameter is not defined or is "yes", the driver will update its internal driver list according to the parameters preloaded under EST Types DA. If the parameter is set to "New List", the driver will use ONLY the parameters defined under EST\_Types\_DA and will not reference or update the default list at all. The driver will therefore not store any data for types that do not have preloaded categories.

#### Appendix A.5.4. DA\_Bit\_Name

The "Acknowledge<sup>5</sup>" state of a point is stored under this Data Array if configured.

0 – Acknowledged or Acknowledge not required.

1 – Point is not Acknowledged yet. To Acknowledge the point change the value to "0".

<sup>&</sup>lt;sup>5</sup> The EST3 panel is only able to send/accept Acknowledgement when the panel is in Proprietary Mode. Contact EST (Edwards Systems Technology) for information on configuring the panel.

FieldServer Technologies 1991 Tarob Court Milpitas, California 95035 USA Web: www.fieldserver.com Tel: (408) 262 2299 Fax: (408) 262 2269 Toll Free: (888) 509 1970 email: support@fieldserver.com

## EST\_Report\_Type Appendix A.5.5. EST\_Report\_Type Appendix A.5.5.

The dirtiness of a device can be stored as a value \*10 for System Sensor Devices and as the actual value for other Device Types (The<br>panel sends % for other Device Types) The dirtiness of a device can be stored as a value \*10 for System Sensor Devices and as the actual value for other Device Types (The panel sends % for other Device Types)

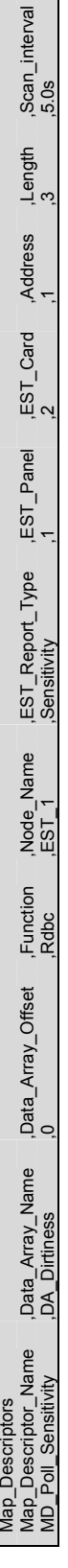

#### Appendix A.6. Object Types and Required Parameters

The tables below list the fields required for the Map Descriptor implementing each object type.

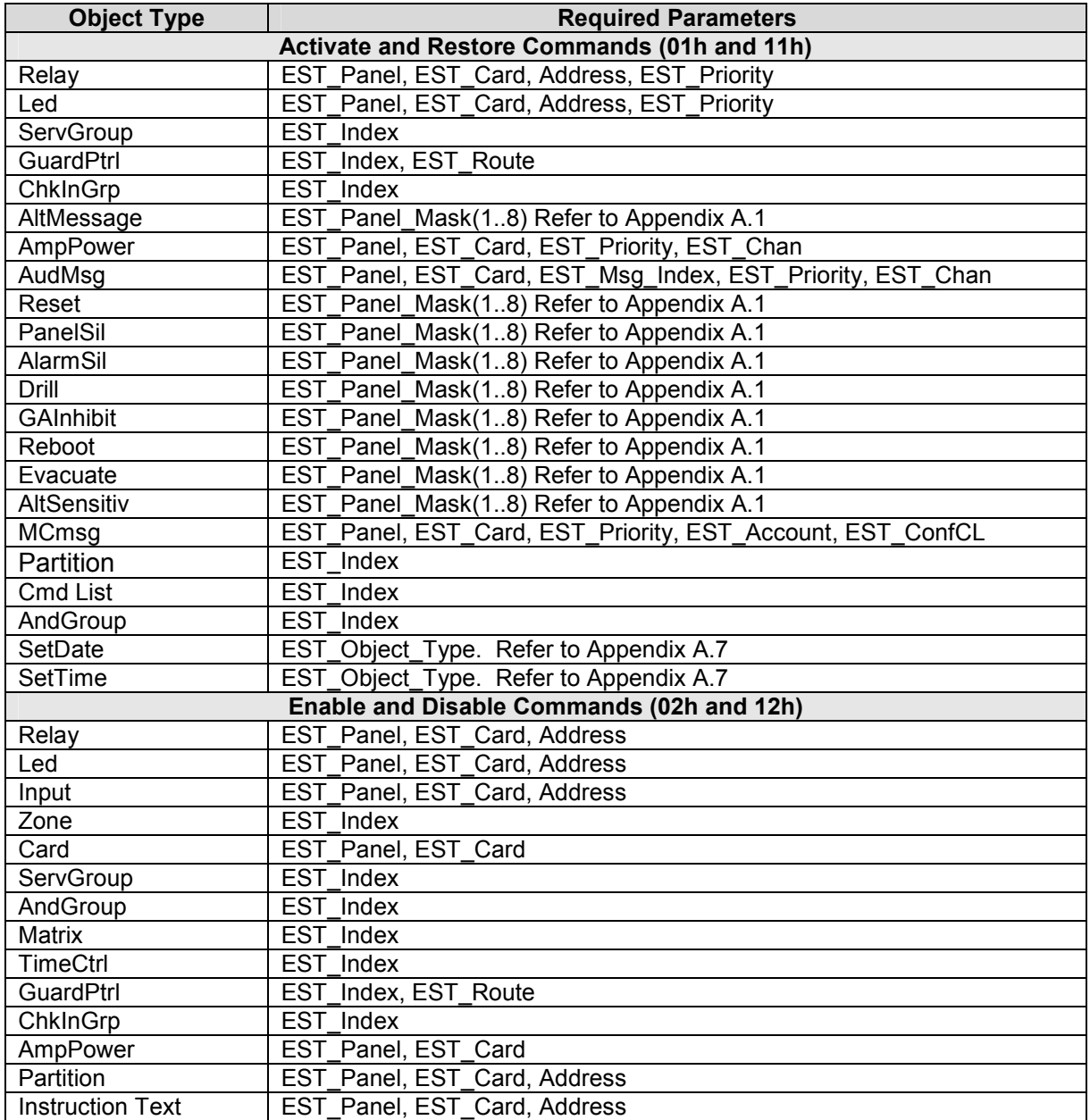

#### Appendix A.7. Set Date and Time To Panel

The following Map Descriptors are required to set the Date and Time of the EST Panel

// First poke month(1-12) ,day(0-31) and year(yyyy) at offset 1 ,2 and 3 then poke 1 at offset 0 to issue SetDate command

// First poke hour(0-23) ,min(0-59) and sec (0-59) at offset 1 ,2 and 3 then poke 1 at offset 0 to issue SetTime command

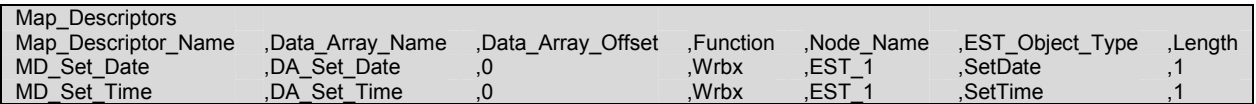

The following Map Descriptor will enable the FieldServer to synchronize its clock with the EST panel clock

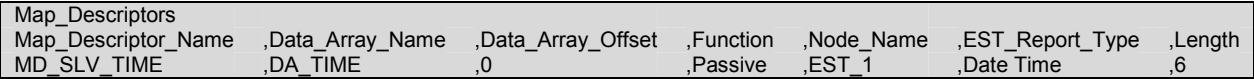

#### Appendix B. Troubleshooting Tips

#### Appendix B.1. Multiple Com Errors

To solve multiple com errors, try adding an IC\_Timeout parameter to the Client Side connections and set it to 0.5s.

#### Appendix C. EST3 Data Format:

#### Appendix C.1. Input data format

Each input device is associated with a 16-bit value. The contents of the 16 bits are used to generate status types as shown in the table below. Each incoming event is allocated to a status type depending on its device type as shown in the table. It is possible to override this default status type allocation. Refer to Appendix A.5 for more information.

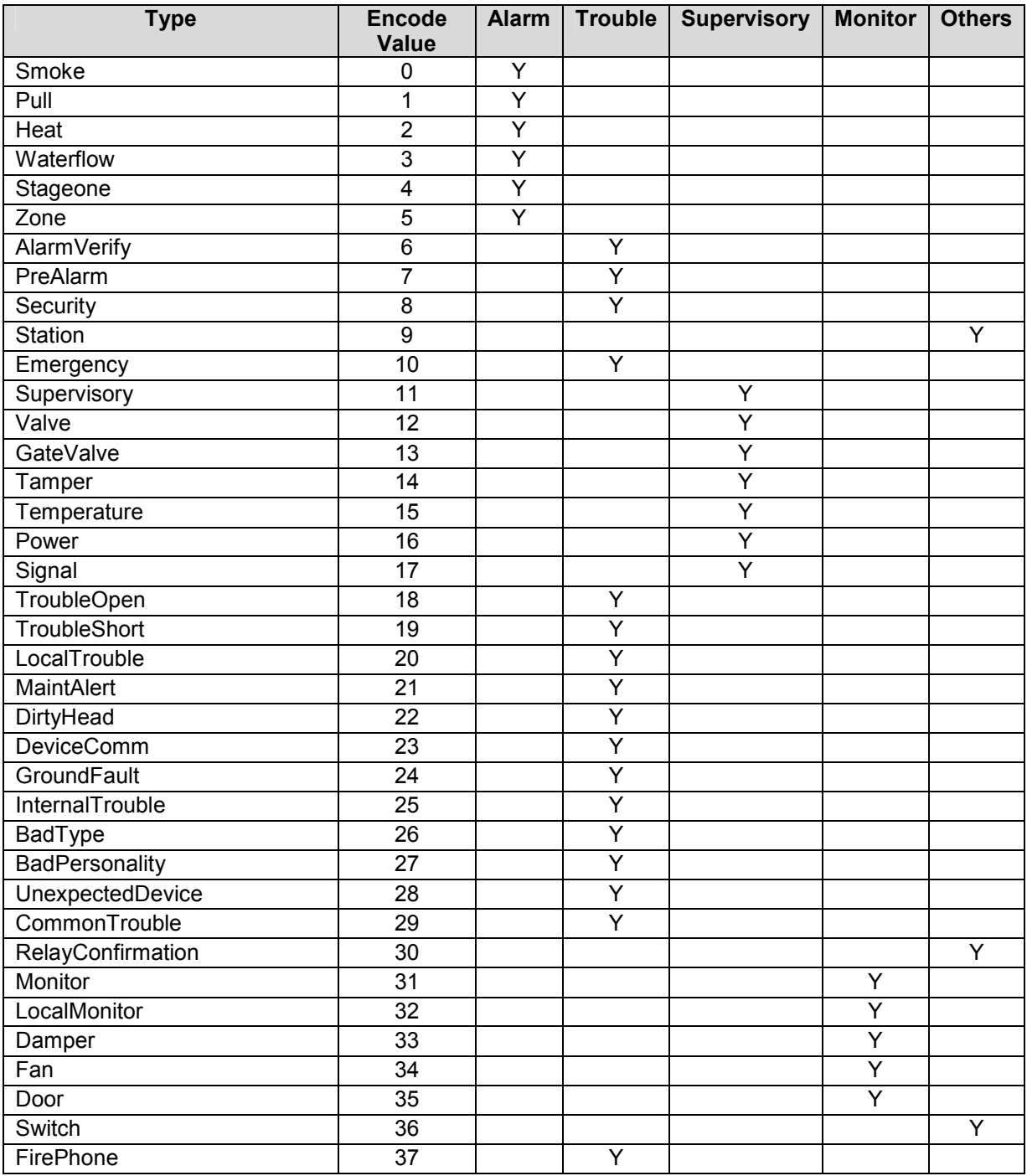

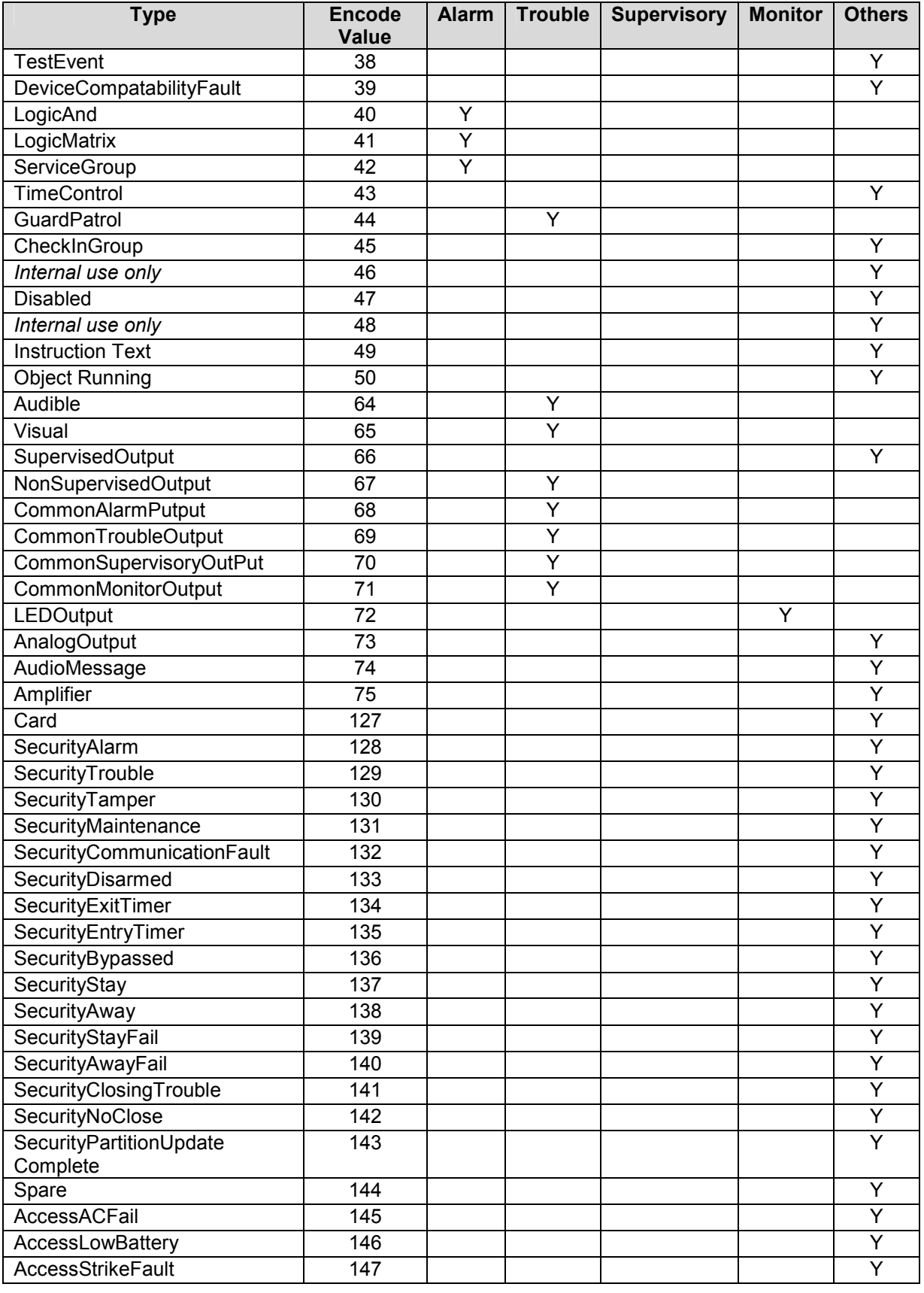

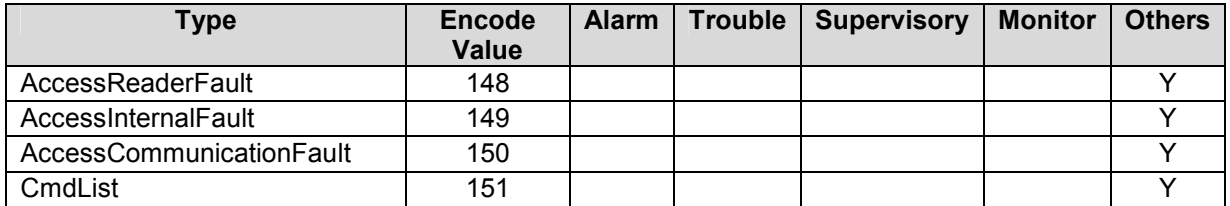

#### Appendix C.2. Output data format

Each output device is associated with a 16-bit value. This value consists of two byte fields, the device type (LSB) and the device state (MSB).

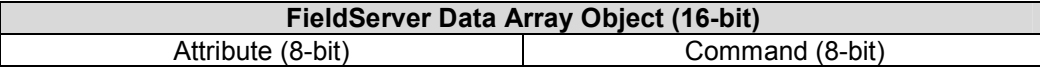

These values are provided by the EST panel and are described in the EST3 ECP protocol specification as follows. These values will be put in the Command field.

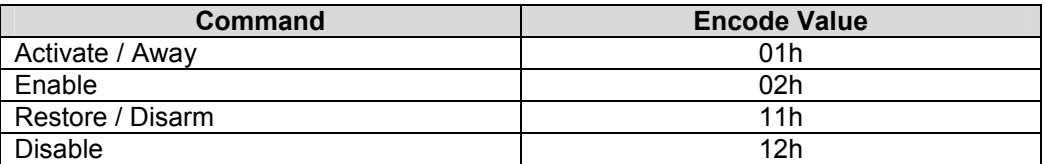

The attribute byte must be set for writes to Relay and LED outputs. For Relays, the attribute values are:

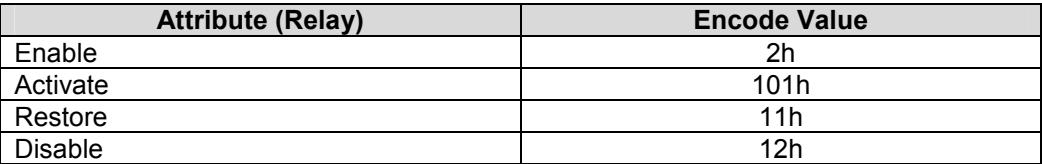

For LED's, the attribute values are:

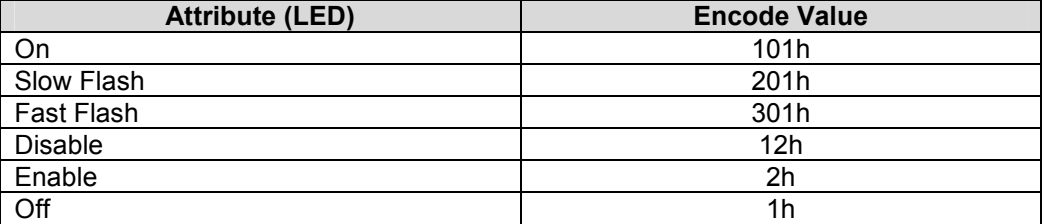

#### Appendix D. EST3 ECP Connection Statistics:

The EST3 ECP protocol has two distinct levels:

- A poll-response connection is maintained by the EST panel acting as the master. The bytes transferred in this process are displayed on the FieldServer as SCADA bytes transmitted and received.
- The FieldServer acts as a client by inserting requests into its response messages; the EST panel then inserts the requested data into its subsequent polling messages. The bytes transferred in this process are displayed on the FieldServer as PLC bytes transmitted and received.

The following statistics are available on the Driver Aspects screen when viewing Connection Details (select the EST Connection in Connection Overview, and press space repeatedly to page to this screen):

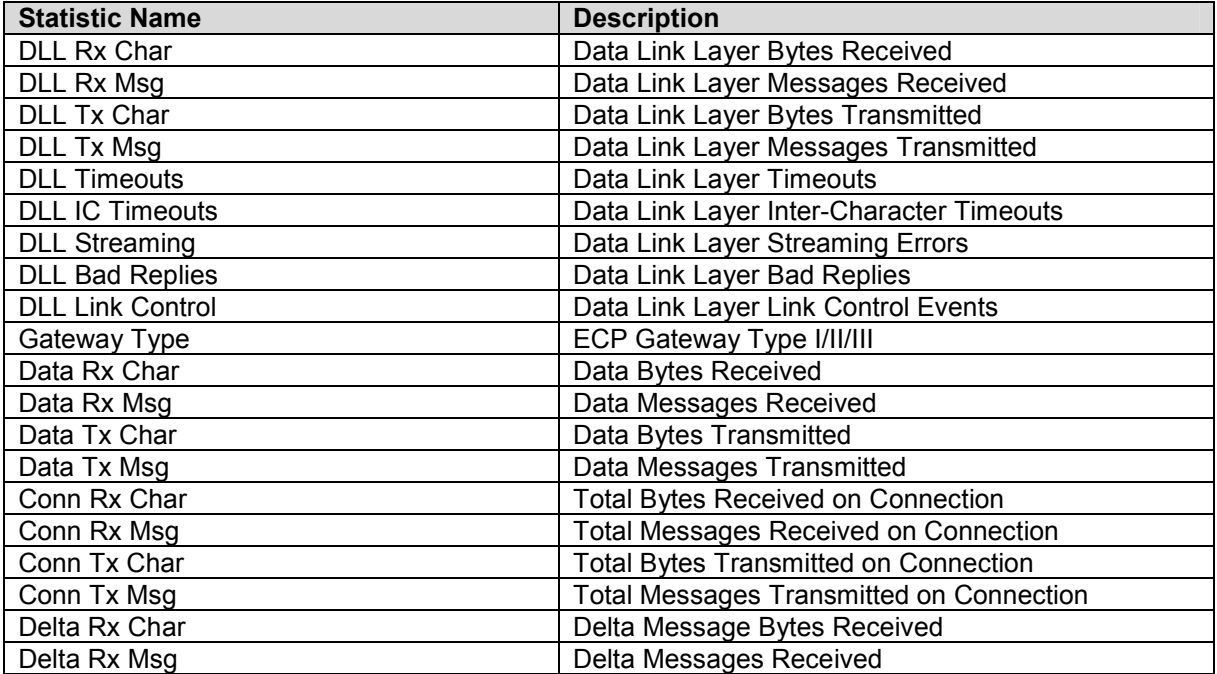

#### Appendix E. Driver Error Messages

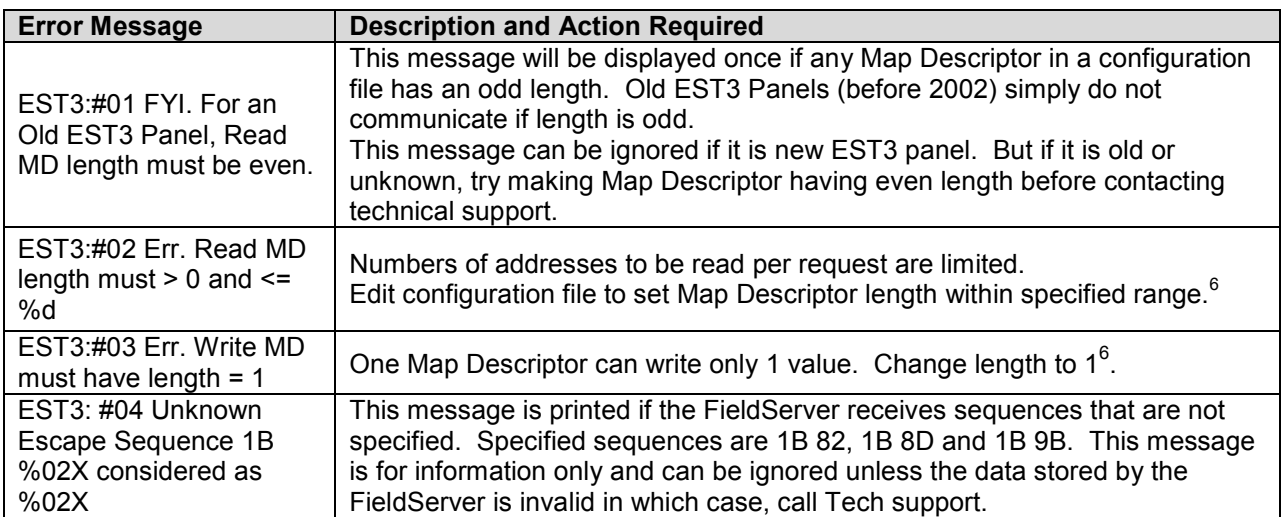

\_\_\_\_\_\_\_\_\_\_\_\_\_\_\_\_\_\_\_\_\_\_\_\_\_\_\_\_\_\_\_\_\_\_<br><sup>6</sup> Download the configuration file, make the necessary changes, upload to the FieldServer and cycle power to the FieldServer for the changes to take effect.

FieldServer Technologies 1991 Tarob Court Milpitas, California 95035 USA Web: www.fieldserver.com Tel: (408) 262 2299 Fax: (408) 262 2269 Toll Free: (888) 509 1970 email: support@fieldserver.com

Free Manuals Download Website [http://myh66.com](http://myh66.com/) [http://usermanuals.us](http://usermanuals.us/) [http://www.somanuals.com](http://www.somanuals.com/) [http://www.4manuals.cc](http://www.4manuals.cc/) [http://www.manual-lib.com](http://www.manual-lib.com/) [http://www.404manual.com](http://www.404manual.com/) [http://www.luxmanual.com](http://www.luxmanual.com/) [http://aubethermostatmanual.com](http://aubethermostatmanual.com/) Golf course search by state [http://golfingnear.com](http://www.golfingnear.com/)

Email search by domain

[http://emailbydomain.com](http://emailbydomain.com/) Auto manuals search

[http://auto.somanuals.com](http://auto.somanuals.com/) TV manuals search

[http://tv.somanuals.com](http://tv.somanuals.com/)